# **Онлайн-касса CloudKassir для Wix**

Сервис [CloudKassir](https://cloudkassir.ru/) предоставляет в аренду онлайн-кассы для Вашего интернет-магазина на платформе Wix в соответствии требованиям ФЗ-54. Для корректной работы модуля необходима регистрация в сервисе. Порядок регистрации описан в [документации CloudKassir.](https://cloudkassir.ru/#subscribe)

*Во избежание дублирования кассовых чеков убедитесь, что в используемых Вами платежных модулях отключена отправка чеков через онлайн-кассу.*

*При выборе способов оплаты – «Оплата в ручном режиме», «Оплата наличными», «Офлайн-оплата» и «Наличными при доставке» чеки формироваться и отправляться в онлайн-кассу не будут.*

#### **Возможности:**

- Поддержка онлайн-касс (ФЗ-54);
- Автоматическая отправка чеков прихода по email;
- Автоматическая отправка чеков прихода по SMS;
- Выбор системы налогообложения;
- Выбор НДС для товаров и НДС для доставки отдельно.

## **Установка модуля**

Для установки модуля необходимо активировать инструменты разработчика - Corvid на Вашем сайте. Если у Вас на сайте Corvid не активирован нажмите Dev Mod на панели инструментов Вашего сайта и включите Corvid в раскрывающемся списке.

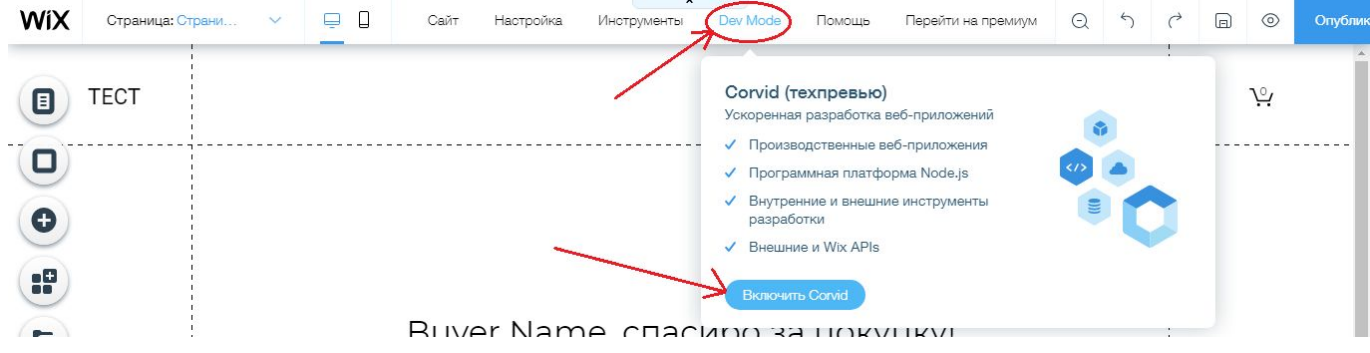

Далее в появившейся слева панели Site Structure наведите курсор на папку Backend и кликните на иконку + справа.

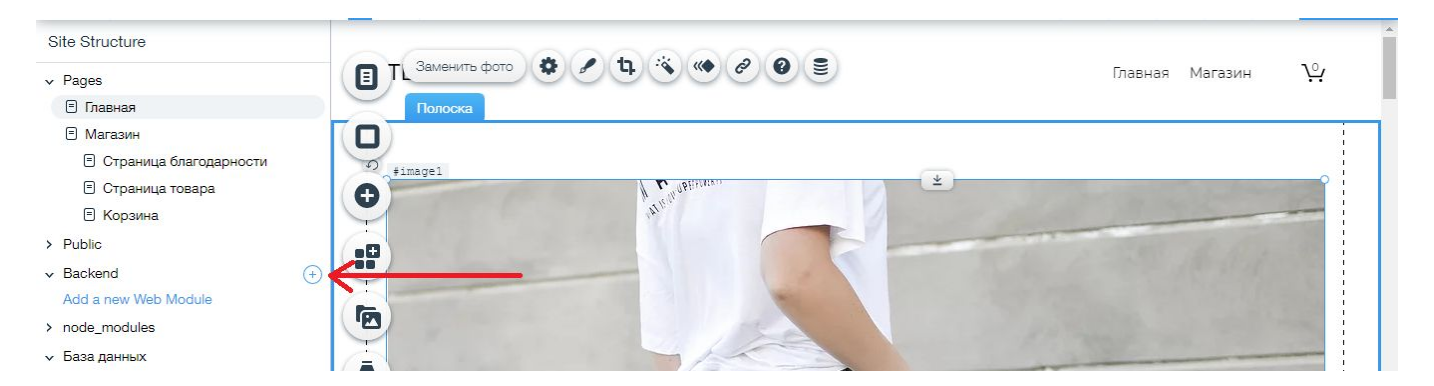

## В раскрывающемся списке выберите пункт Новый файл .js.

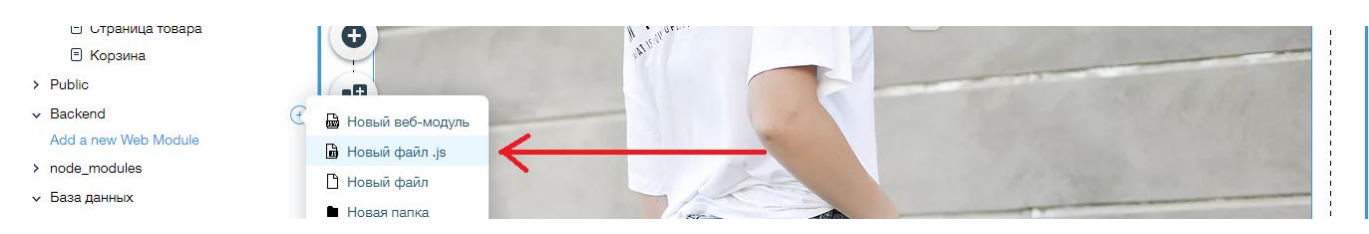

#### Создастся файл new-file.js.

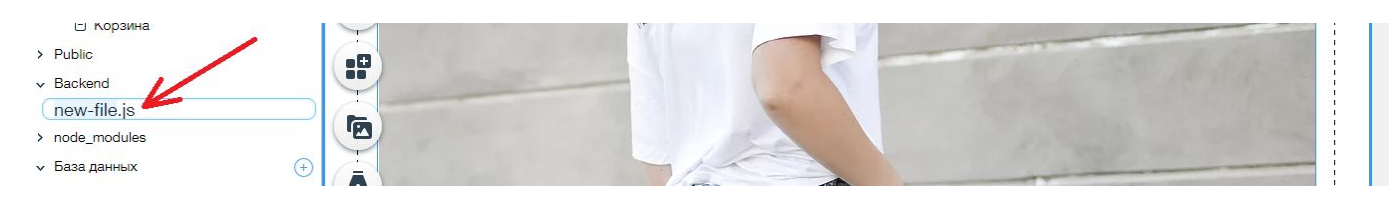

Наведите курсор на файл new-file.js и в раскрывающемся списке выберите пункт Переименовать

 $-1$   $-1$   $-1$   $-1$   $-1$   $-1$   $-1$ 

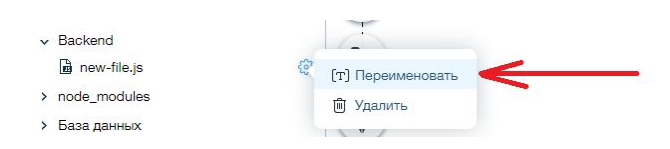

## Переименуйте его в events.js. Кликните по файлу events.js.

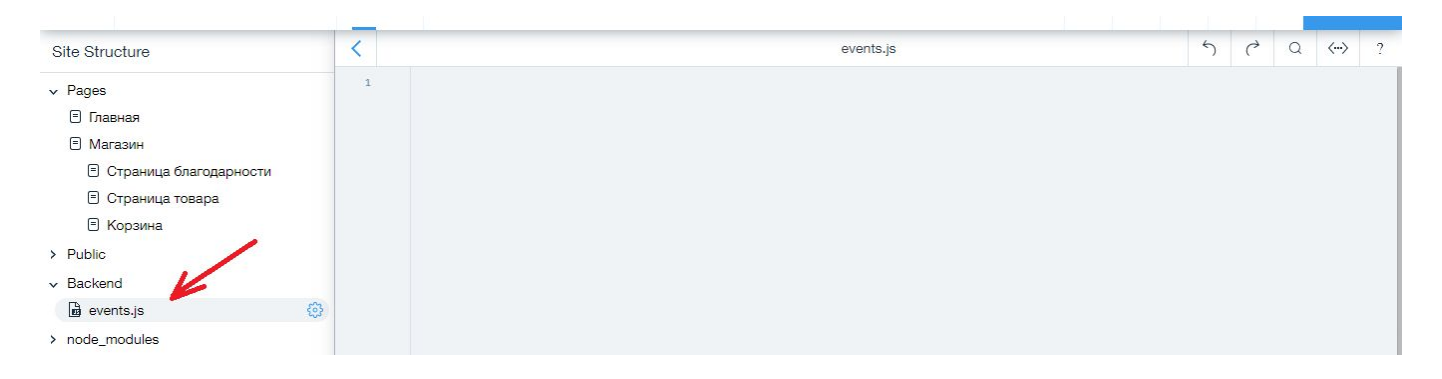

Скопируйте нижерасположенный код в редактор кода, который находиться справа от панели Site Structure.

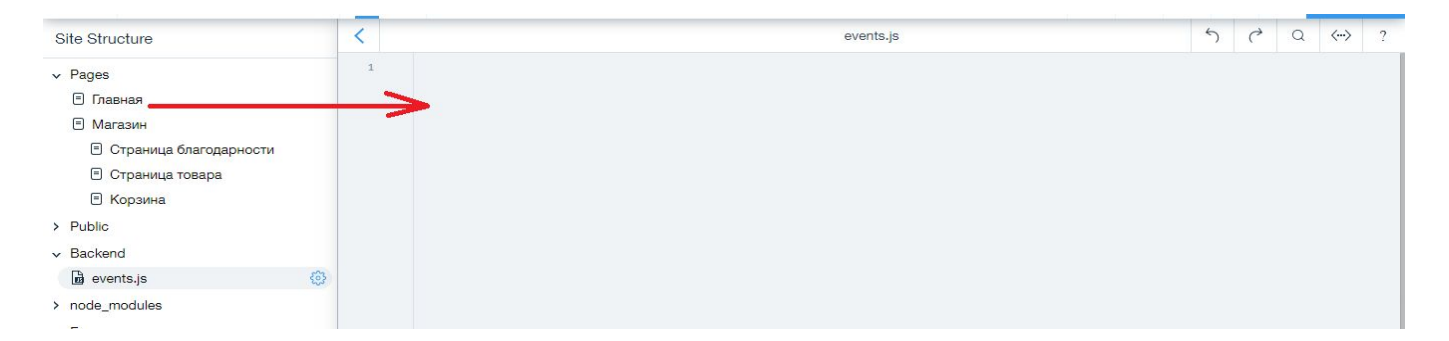

## Код:

```
import { fetch } from 'wix-fetch';
import wixData from 'wix-data';
export function wixStores_onNewOrder(event) {
   if (event.paymentStatus === "PAID") {
      let options = { "suppressAuth": true, "suppressHooks": true };
     wixData.query("Stores/Orders", options).eq(" id", event.orderId).find().then((results) => {
       if (results.items.length === 1) {
          let Items = [];
          let order = results.items[0];
          let lineItems = order.lineItems;
           let email = "";
           let phone = "";
           let publicId = "Здесь Ваш публичный ключ";
           let secretApi = "Здесь Ваш секретный ключ";
           let Inn = "Здесь ИНН Вашей организации";
           let vat = 10;
           let vatd = 20;
          let taxationSystem = 0;
           let calculationPlace = "www.my.ru";
           email = order.buyerInfo.email;
           phone = order.buyerInfo.phone;
           lineItems.forEach(function (Itemi) {
             let Item = { "label": Itemi.name, "price": parseFloat(Itemi.price), "quantity": parseFloat(Itemi.quantity), "amount":
parseFloat(Itemi.totalPrice), "vat": vat, "measurementUnit": "шт" };
             Items.push(Item);
           });
           if (parseFloat(order.totals.shipping) > 0) {
             let Item = { "label": order.shippingInfo.deliveryOption, "price": parseFloat(order.totals.shipping), "quantity": 1,
"amount": parseFloat(order.totals.shipping), "vat": vatd, "measurementUnit": "" };
             Items.push(Item);
           }
           let body = { "Inn": Inn, "InvoiceId": event.number, "AccountId": event.buyerInfo.email, "Type": "Income",
"CustomerReceipt": { "Items": Items, "calculationPlace": calculationPlace, "taxationSystem": taxationSystem, "email": email,
"phone": phone, "amounts": { "electronic": event.totals.total, "provision": parseFloat(order.totals.discount) } } };
           function base64_encode(data) {
             let b64 = "ABCDEFGHIJKLMNOPQRSTUVWXYZabcdefghijklmnopqrstuvwxyz0123456789+/=";
             let o1, o2, o3, h1, h2, h3, h4, bits, i = 0,
               enc = ";
             do {
               o1 = data.charCodeAt(i++);
                o2 = data.charCodeAt(i++);
                o3 = data.charCodeAt(i++);
               bits = 01 \le 16 | 02 \le 8 | 03;
               h1 = bits > 18 & 0x3f;
               h2 = bits \gg 12 & 0x3f;
               h3 = bits > 6 & 0x3f;
               h4 = bits & 0x3f;
```

```
enc += b64.charAt(h1) + b64.charAt(h2) + b64.charAt(h3) + b64.charAt(h4);
             } while (i < data.length);
             switch (data.length % 3) {
             case 1:
               enc = enc.size(0, -2) + '==';break;
             case 2:
               enc = enc.slice(0, -1) + \frac{1}{2};
               break;
             \}return enc;
          let auth = base64_encode(publicId + \cdot + secretApi);
          auth = 'Basic' + auth;fetch("https://api.cloudpayments.ru/kkt/receipt", { method: "post", headers: { 'Content-Type': 'application/json',
'Authorization': auth, 'X-Request-ID': event.orderId + "Income" }, body: JSON.stringify(body), })
       \}\{ \}\mathcal{E}} //конец кода
```
#### Отформатируйте код, удалив лишние строчки и приведя в порядок отступы

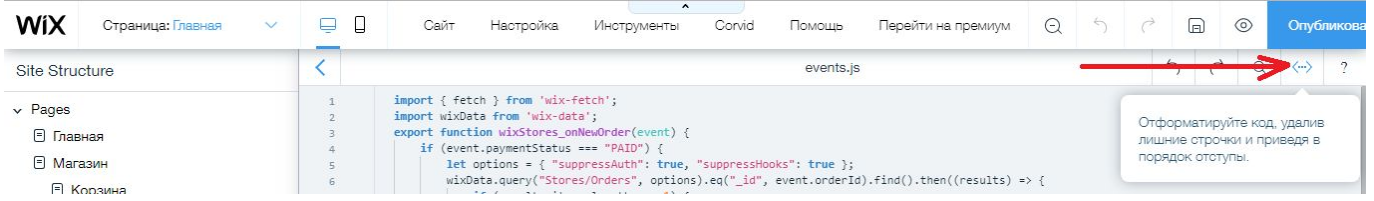

Работа с боковой панелью Corvid - Wix Справочный центр. Работа в панели кода Corvid - Wix Справочный центр.

## Техническая настройка

Выберите файл events.js и в редакторе кода установите следующие настройки:

Вместо фразы "Здесь Ваш публичный ключ" вставьте свой Public id сайта из своего личного кабинета CloudPayments. Пример: "pk\_a00000000000000000000000000000"

Вместо фразы "Здесь Ваш секретный ключ" вставьте свой Пароль для АРІ сайта из своего пичного кабинета CloudPayments. Пример: "2kjbhj3456d5fkjnfgfbnm"

Вместо фразы "Здесь ИНН Вашей организации" вставьте ИНН организации, на которую зарегистрирована онлайн-касса. Пример: "7555868252"

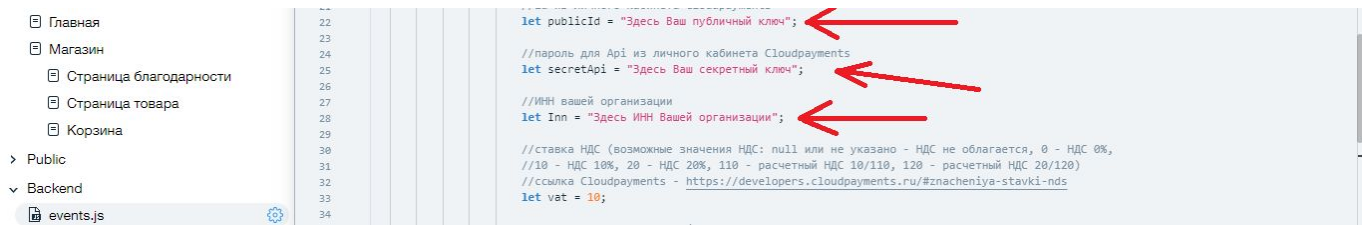

let vat = 10. Значение 10 – ставка НДС. Замените 10 на Вашу ставку НДС. Возможные значения перечислены в документации **CloudKassir**;

let vatd = 20. Значение 20 – ставка НДС для доставки. Замените 20 на Вашу ставку НДС. Возможные значения перечислены в документации [CloudKassir;](https://developers.cloudkassir.ru/#znacheniya-stavki-nds)

let taxationSystem = 0. Значение  $0 - \tau$ ип налогообложения. Замените 0 на Ваш тип налогообложения. Возможные значения перечислены в документации [CloudKassir](https://developers.cloudkassir.ru/#sistemy-nalogooblozheniya);

let calculationPlace = "[www.my.ru](http://www.my.ru/)". Значение [www.my.ru](http://www.my.ru/) – адрес сайта. Замените  $www.mv.ru$  на адрес своего сайта. Или закомментируйте строку - //let calculationPlace = "[www.my.ru"](http://www.my.ru/).

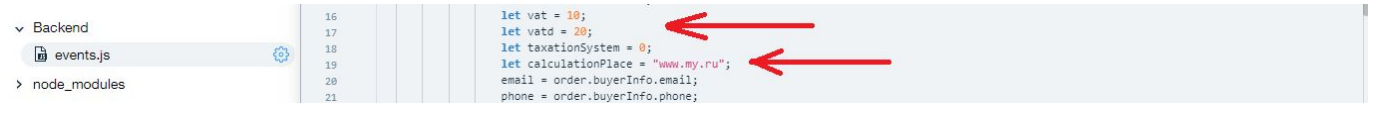

Если не хотите чтобы чеки отправлялись по электронной почте, закомментируйте следующую строку: email = order.buyerInfo.email;

## Пример: // email = order.buyerInfo.email;

Если не хотите чтобы чеки отправлялись по SMS, закомментируйте следующую строку:

## phone = order.buyerInfo.phone;

Пример: // phone = order.buyerInfo.phone;

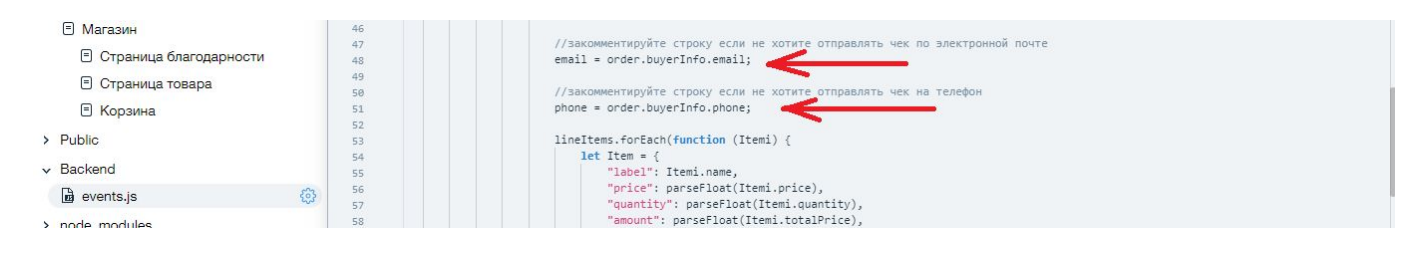

## После указания всех данных опубликуйте сайт.

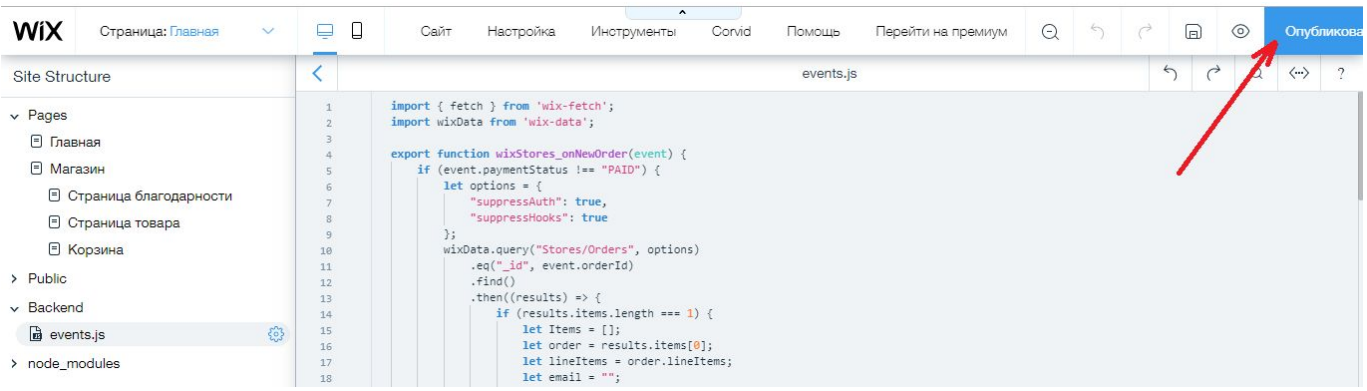

**Возврат прихода**

**Генерация и отправка чеков возврата прихода осуществляется в ручном режиме в личном кабинете [Cloudpayments](https://merchant.cloudpayments.ru/receipts) (кнопка Сформировать чек).**